# Unity fundamental concepts

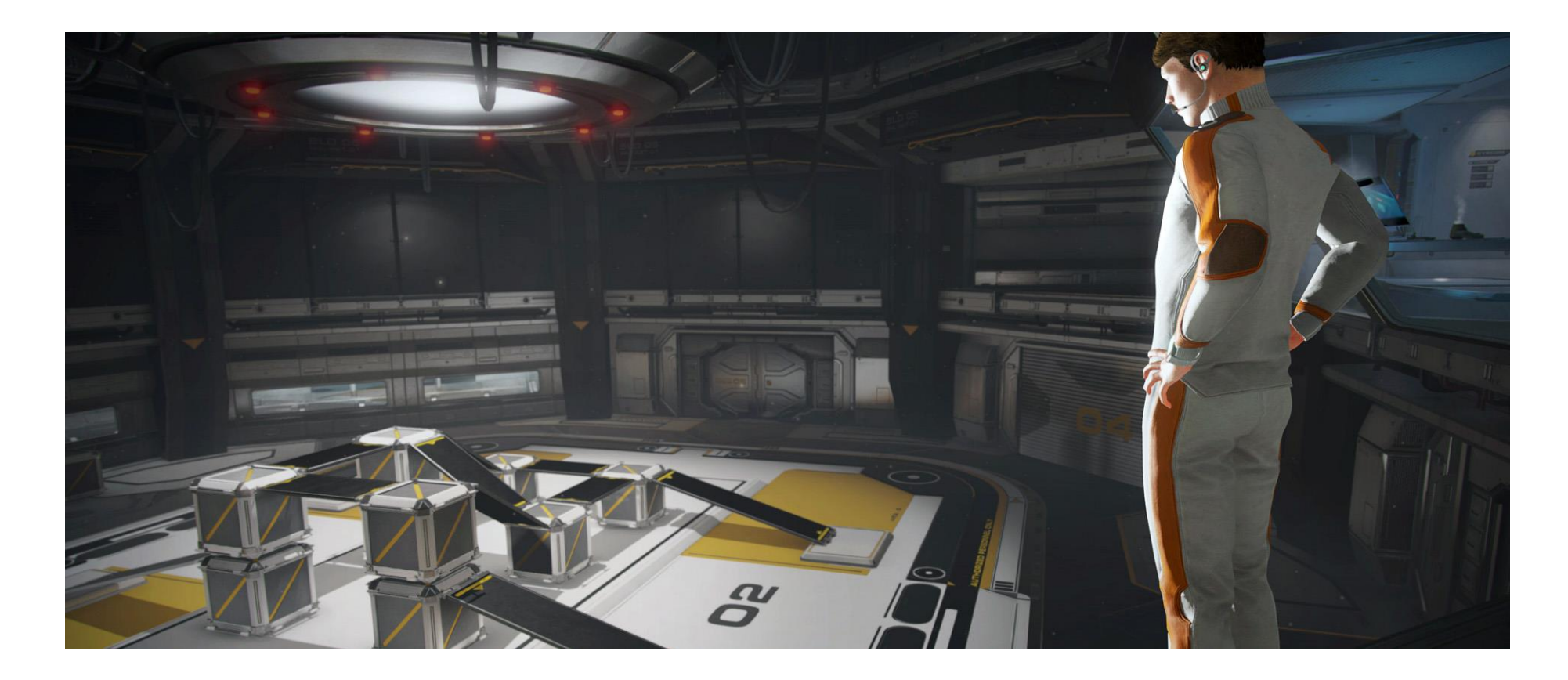

# Scenes

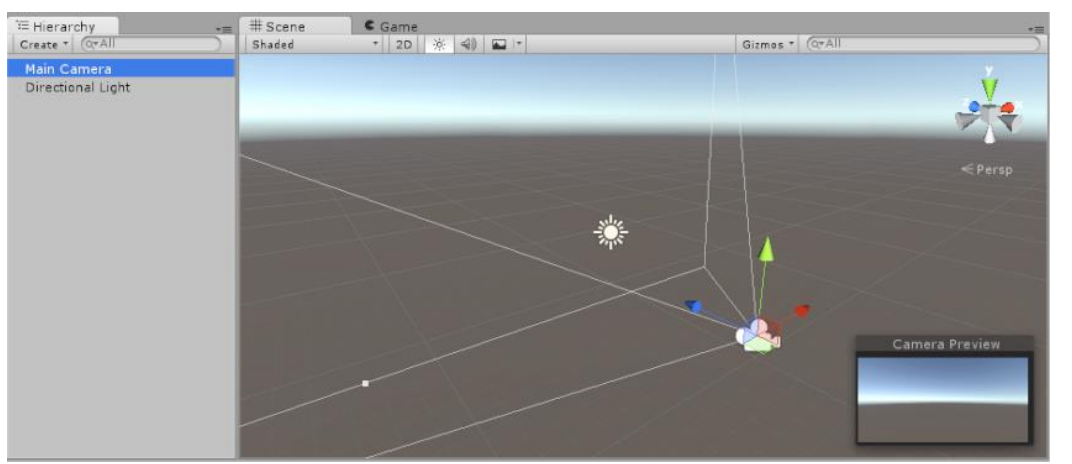

- Scenes contain the environments and menus of your game. Think of each unique **Scene** file as a unique level. In each **Scene**, you place your environments, obstacles, and decorations, essentially designing and building your game in pieces.
- When you create a new Unity project, your **scene view** displays a new Scene.
- The Scene is empty except for a **Camera** (called **Main Camera**) and a Light (called **Directional Light**).
- It is possible to have multiple Scenes open for editing at one time.
- You can load a scene at runtime using **[SceneManager](https://docs.unity3d.com/ScriptReference/SceneManagement.SceneManager.html)**.
- You can load a scene asynchronously in the background using **LoadSceneAsync** function

# Game Objects

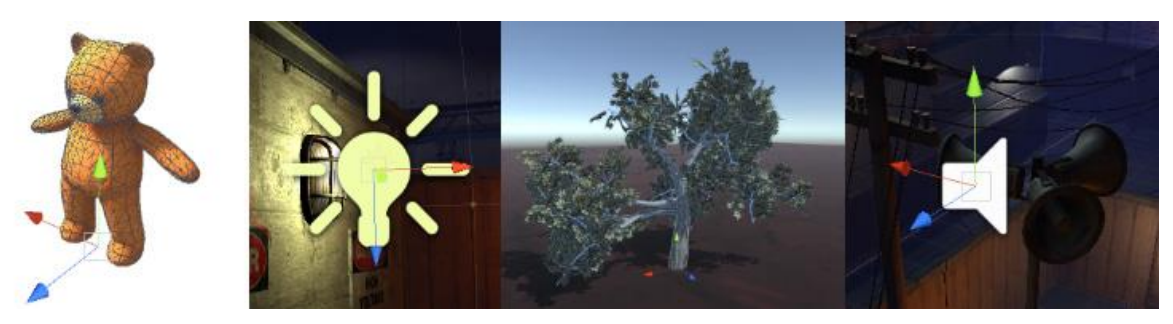

- **GameObjects** are the fundamental objects in Unity that represent characters, props and scenery. They do not accomplish much in themselves but they act as containers for **Components** , which implement the real functionality.
- A GameObject always has a [Transform](https://docs.unity3d.com/Manual/class-Transform.html) component attached (to represent position and orientation) and it is not possible to remove this. The other components that give the object its functionality can be added from the editor's **Component** menu or from a script. There are also many useful pre-constructed objects (primitive shapes, Cameras, etc).

# Scripting

- Unity has its own built-in behavior class called MonoBehaviour.
- MonoBehaviour is the base class from which every Unity script derives.
- When you use C#, you must explicitly derive from MonoBehaviour.
- To write the code, Unity offers a Visual Studio 2017 community installation.
- Editing and saving scripts in Visual Studio (PC) or MonoDevelop (macOS) will immediately update the script in Unity.

# Components

- Game object can contain multiple components.
- The **Transform Component** is added by default for any game object.
- This component defines the **GameObject's** position, rotation, and scale.
- You can add Components to the selected GameObject through the Components menu.
- There are two main types of Properties: **Values** and **References** in the component.

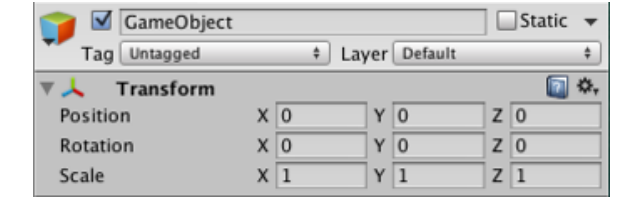

# Prefabs

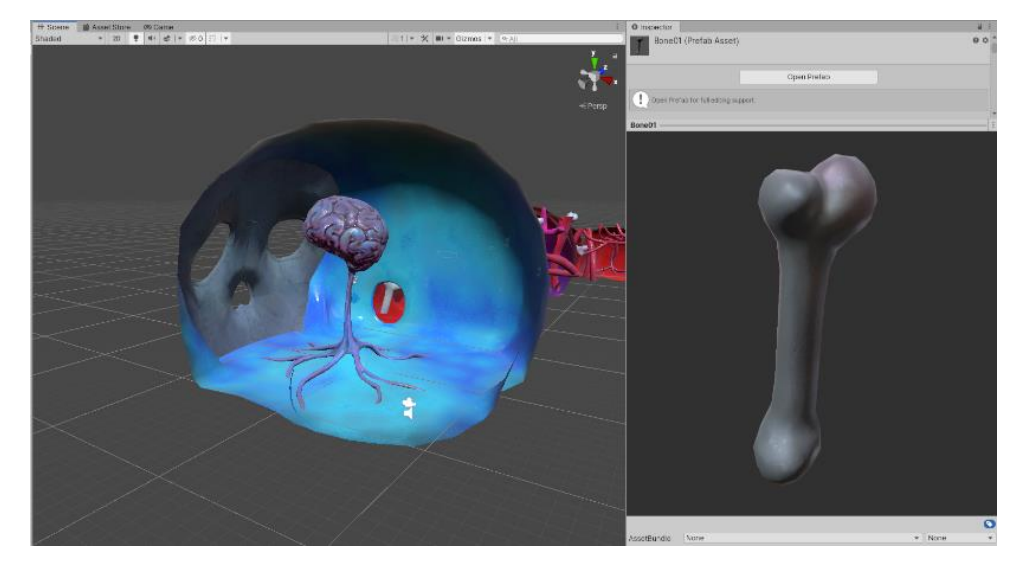

- Unity's **Prefab** system allows you to create, configure, and store a GameObject complete with all its components, property values, and child **GameObjects** as a reusable Asset.
- Any edits that you make to a Prefab Asset are automatically reflected in the instances of that Prefab.
- You can *[nest Prefabs](https://docs.unity3d.com/Manual/NestedPrefabs.html)* inside other Prefabs to create complex hierachies of objects that are easy to edit at multiple levels.
- You should also use Prefabs when you want to [instantiate GameObjects](https://docs.unity3d.com/Manual/InstantiatingPrefabs.html) at runtime that did not exist in your Scene at the start.

#### Layers

- Layers primarily used to restrict operations such as raycasting or rendering.
- They are only applied to the relevant groups of game objects.
- The first eight **Builtin Layers** are defaults used by Unity, so you cannot edit them. However, you can customise **User Layers** from 8 to 31.
- Using layers you can cast rays and ignore colliders in specific layers.
- You can use Layers to ignore physics collision between certain objects.
- **Layers** are most commonly used by **Cameras** to render only a part of the scene, and by **Lights** to illuminate only parts of the scene.

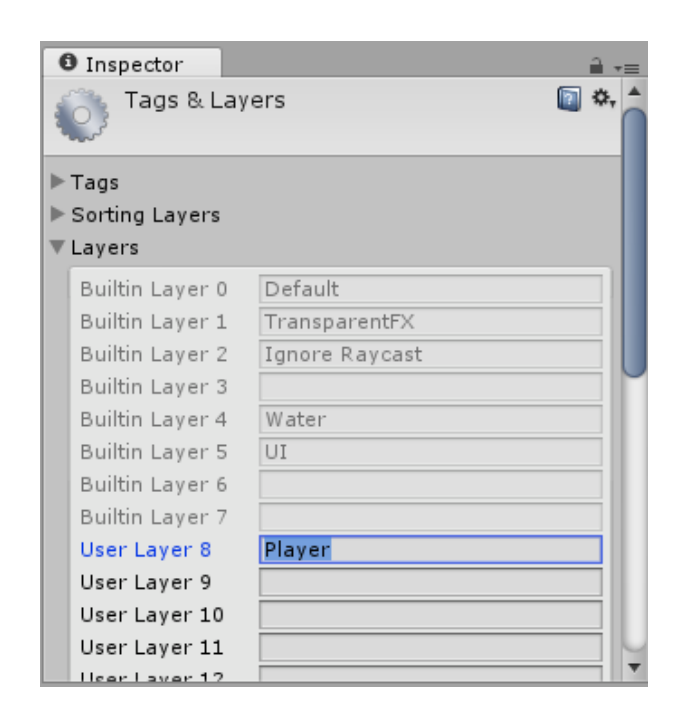

- A **Tag** is a reference word which you can assign to one or more **GameObjects.**
- For example, you might define "Player" Tags for player-controlled characters and an "Enemy" Tag for non-player-controlled characters.
- Tags help you identify GameObjects for scripting purposes.
- You can use the [GameObject.FindWithTag\(\)](https://docs.unity3d.com/ScriptReference/GameObject.FindWithTag.html) function to find a GameObject by setting it to look for any object that contains the Tag you want.

### Coroutines

- A coroutine is like a function that has the ability to pause execution and return control to Unity but then to continue where it left off on the following frame.
- It is essentially a function declared with a return type of IEnumerator and with the yield return statement included somewhere in the body.
- A coroutine is resumed on the frame after it yields but it is also possible to introduce a time delay using [WaitForSeconds.](https://docs.unity3d.com/ScriptReference/WaitForSeconds.html)
- This would greatly reduce the number of checks carried out without any noticeable effect on gameplay.

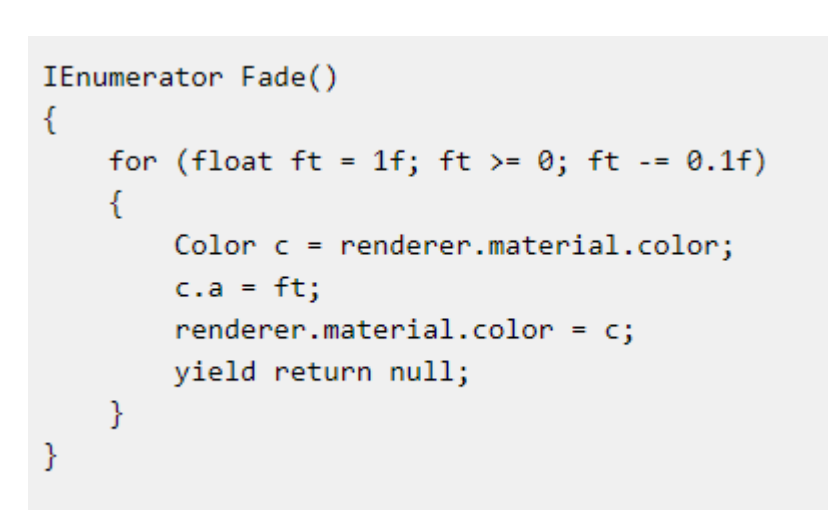

# Player Input Settings

- Use the **Input** settings (top Menu: **Edit** > **Project Settings**, then select the **Input** category) to define the input axes and game actions for your Project.
- All the axes that you set up in the **Input** settings serve two purposes:
- 1- They allow you to reference your inputs by axis name in scripting.
- 2- They allow the players of your game to customize the controls to their liking.
- It is best to write your **scripts** making use of axes instead of individual buttons, as the player may want to customize the buttons for your game.

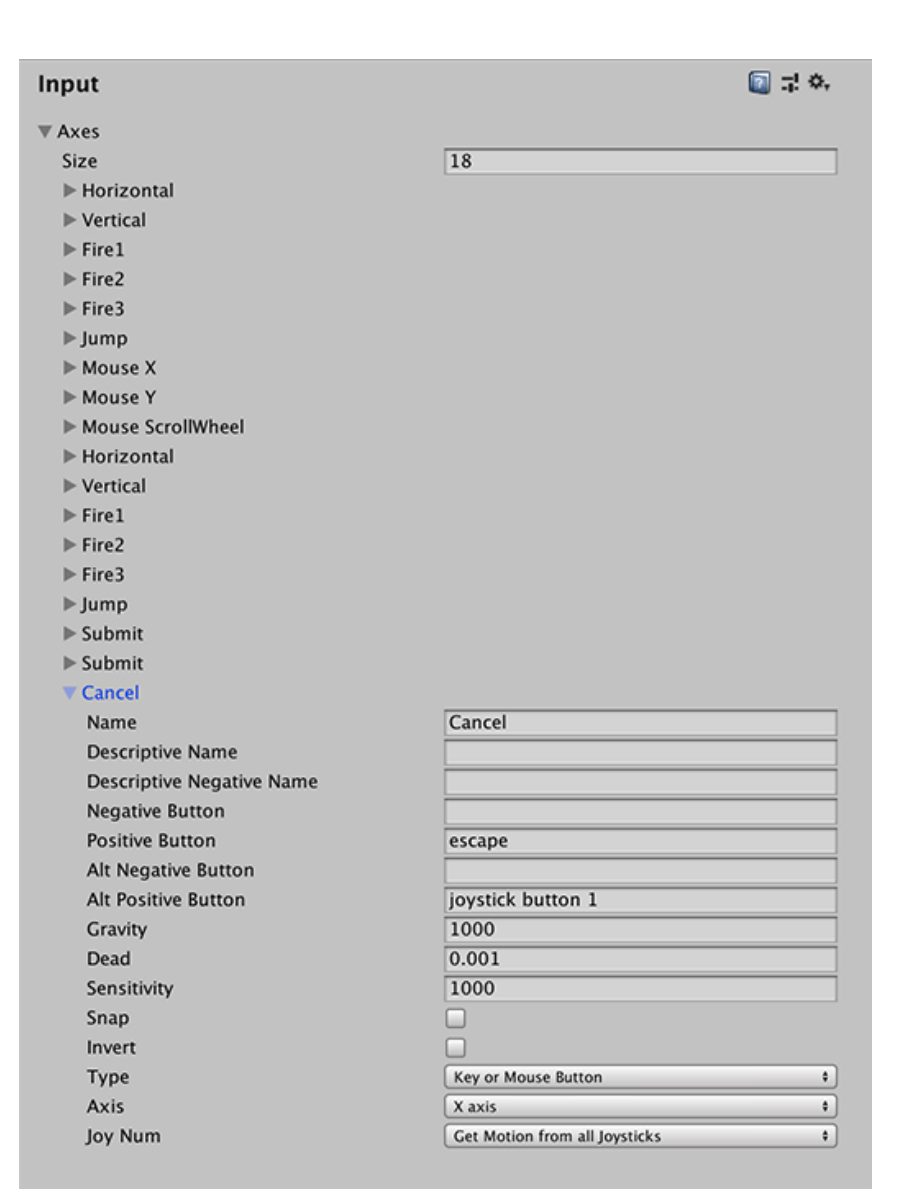

### Transforms

- The **Transform** is used to store a GameObject's position, rotation, scale and parenting state and is thus very important.
- Transforms are manipulated in 3D space in the X, Y, and Z axes or in 2D space in just X and Y.
- When a GameObject is a **Parent** of another GameObject, the **Child** GameObject will move, rotate, and scale exactly as its Parent does.
- Non-uniform scaling is when the **Scale** in a Transform has different values for x, y, and z.
- The physics engine assumes that one unit in world space corresponds to one metre. If an object is very large.

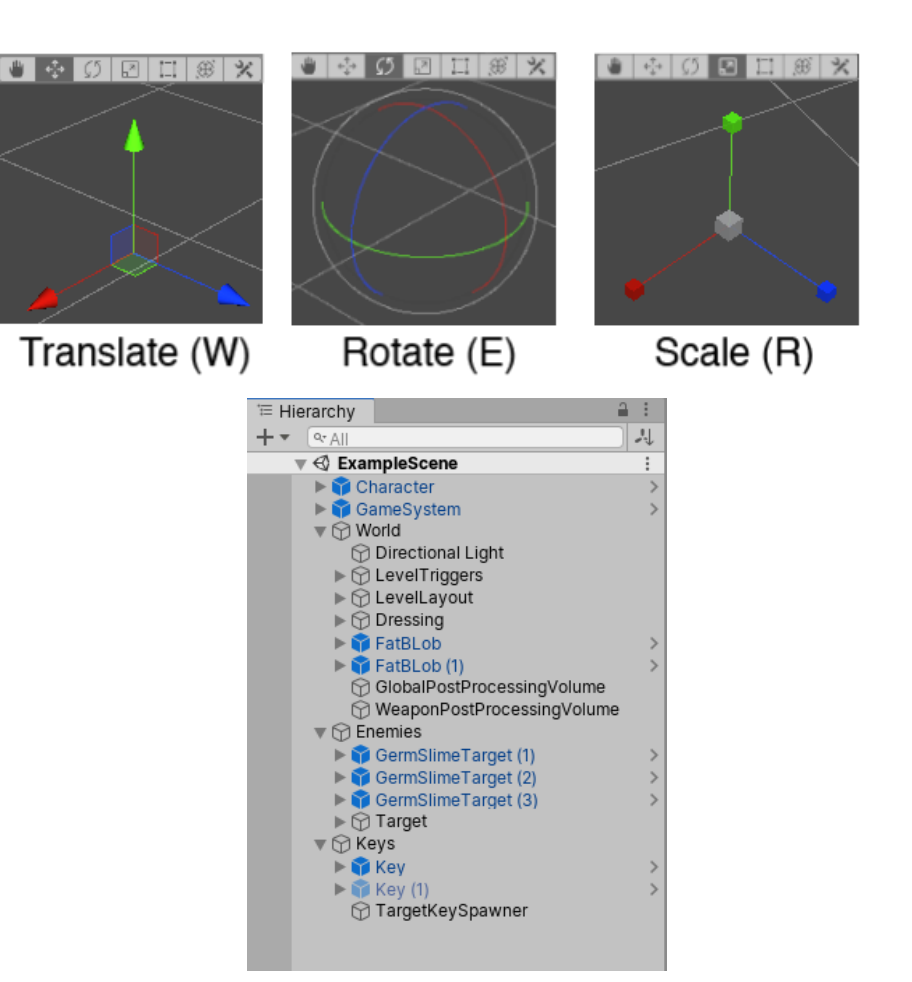